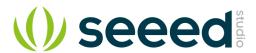

# Grove - Speaker

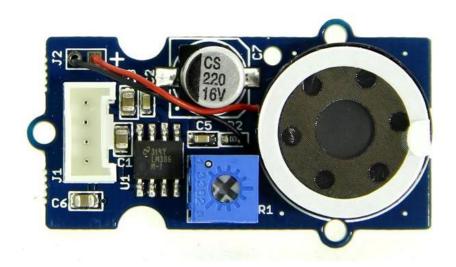

The Grove- Speaker is a module which consists of power amplification and voice outputs. The loudness can be adjusted by the on-board potentiometer. With different input frequencies, the loud-speaker generates different tones. Coding the music into arduino, DIY your own music box!

## **Features**

- Volume Adjustable
- Grove Interface

## Tip

More details about Grove modules please refer to Grove System

# **Specifications**

| ltem            | Min | Typical | Max | Unit |
|-----------------|-----|---------|-----|------|
| Working Voltage | 4.0 | 5.0     | 5.5 | VDC  |
| Voltage Gain    | -   | -       | 46  | db   |
| Band Width      | -   | -       | 20  | KHz  |

## **Platforms Supported**

| Arduino | Raspberry Pi | BeagleBone | Wio | LinkIt ONE |
|---------|--------------|------------|-----|------------|
| ©⊙      | TO DO        | TO DO      |     | TO DO      |

#### Caution

The platforms mentioned above as supported is/are an indication of the module's software or theoritical compatibility. We only provide software library or code examples for Arduino platform in most cases. It is not possible to provide software library / demo code for all possible MCU platforms. Hence, users have to write their own software library.

## Usage

## **Play with Arduino**

The speaker can emit a variety of sounds like a car horn, doorbell and ignition. The different sounds are based on the frequency of the input signal.

You can supply different frequency signal to this module with Arduino. Arduino generates these signal via PWM or even digital write and delay. Here we are going to show you how to generate these signals using *delay()*, the speaker sound bass 1~7.

| 音符  | 对应频率(Hz)    | 半周期(us)     |  |
|-----|-------------|-------------|--|
| 1   | 261.6255653 | 1911.128216 |  |
| 1.5 | 277.182631  | 1803.864832 |  |
| 2   | 293.6647679 | 1702.621678 |  |
| 2.5 | 311.1269837 | 1607.060866 |  |
| 3   | 329.6275569 | 1516.863471 |  |
| 4   | 349.2282314 | 1431.728466 |  |
| 4.5 | 369.9944227 | 1351.371722 |  |
| 5   | 391.995436  | 1275.525055 |  |
| 5.5 | 415.3046976 | 1203.935334 |  |
| 6   | 440         | 1136.363636 |  |
| 6.5 | 466.1637615 | 1072.584446 |  |
| 7   | 493.8833013 | 1012.384907 |  |

```
1/*macro definition of Speaker pin*/
 2#define SPEAKER 3
 4int BassTab[]={1911,1702,1516,1431,1275,1136,1012};//bass 1~7
 6void setup()
 7{
 8
    pinInit();
 9}
10void loop()
11{
      /*sound bass 1~7*/
12
13 for(int note_index=0;note_index<7;note_index++)
14 {
15
      sound(note_index);
16
      delay(500);
17 }
18}
19void pinInit()
20{
21
    pinMode(SPEAKER,OUTPUT);
22 digitalWrite(SPEAKER,LOW);
23}
24void sound(uint8 t note index)
25{
26 for(int i=0; i<100; i++)
27 {
28
      digitalWrite(SPEAKER,HIGH);
29
      delayMicroseconds(BassTab[note_index]);
30
      digitalWrite(SPEAKER,LOW);
31
      delayMicroseconds(BassTab[note_index]);
32 }
33}
```

#### **Note**

Due to the influence of the capacitance, the module can only output the bass signal, and the treble is unable to emit.

## **Play with Codecraft**

Hardware

- Step 1. Connect Grove Speaker to port D3 in a Base Shield
- **Step 2.** Plug the Base Shield to your Seeeduino/Arduino.
- **Step 3.** Link Seeeduino/Arduino to your PC via an USB cable.

#### Software

**Step 1.** Open Codecraft, add Arduino support, and drag a main procedure to working area.

#### **Note**

If this is your first time using Codecraft, see also Guide for Codecraft using Arduino.

**Step 2.** Drag blocks as picture below or open the cdc file which can be downloaded at the end of this page.

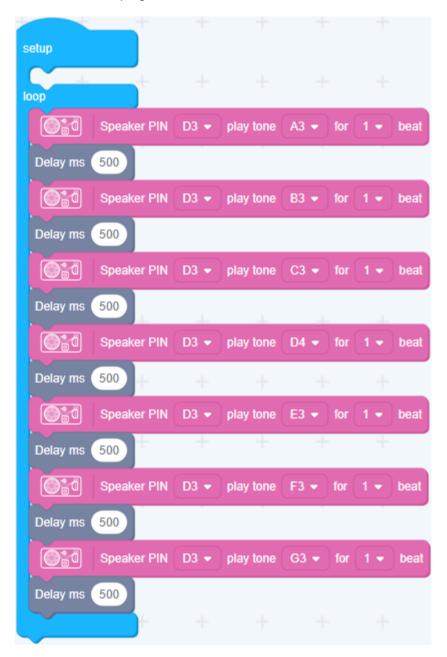

Upload the program to your Arduino/Seeeduino.

## **Success**

When the code finishes uploaded, you will hear the Speaker making a DO to SI sound.

## Resources

- Grove Speaker Eagle File
- How to generate different tone with MCU
- Grove\_-\_Speaker\_v1.0\_brd.pdf
- Grove\_-\_Speaker\_v1.0\_sch.pdf
- LM386 Low Voltage Audio Power Amplifier Datasheet
- CodeCraft Code

## **Tech Support**

Please submit any technical issue into our forum or drop mail to techsupport@seeed.cc.